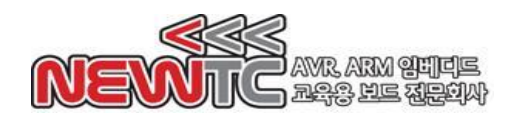

## 표준 Text LCD 제어 모듈 (PM-LCD-T) 매뉴얼

(주) 뉴티씨 ( NEWTC )

http://www.newtc.co.kr

## 1. 표준 Text LCD 제어 모듈 (PM-LCD-T) 소개

- ◆ AVR 보드와 연결하여 Text LCD 를 쉽게 사용하도록 도와주는 학습용 Text LCD 제 어 모듈
- 밝기 조절이 가능한 가변저항 포함
- ◆ 전원 공급 상태를 확인할 수 있는 LED 포함
- ◆ 10-pin 박스 커넥터로 연결되어 ㈜뉴티씨의 개발 보드를 연결하여 편리하게 사용 가능 (데이터 신호 포트와 제어 신호 포트 연결)
- ◆ 여러 종류의 Text LCD를 하나의 모듈에서 사용 가능
- ◆ 기존에 포함된 Text LCD를 교체할 수 있음

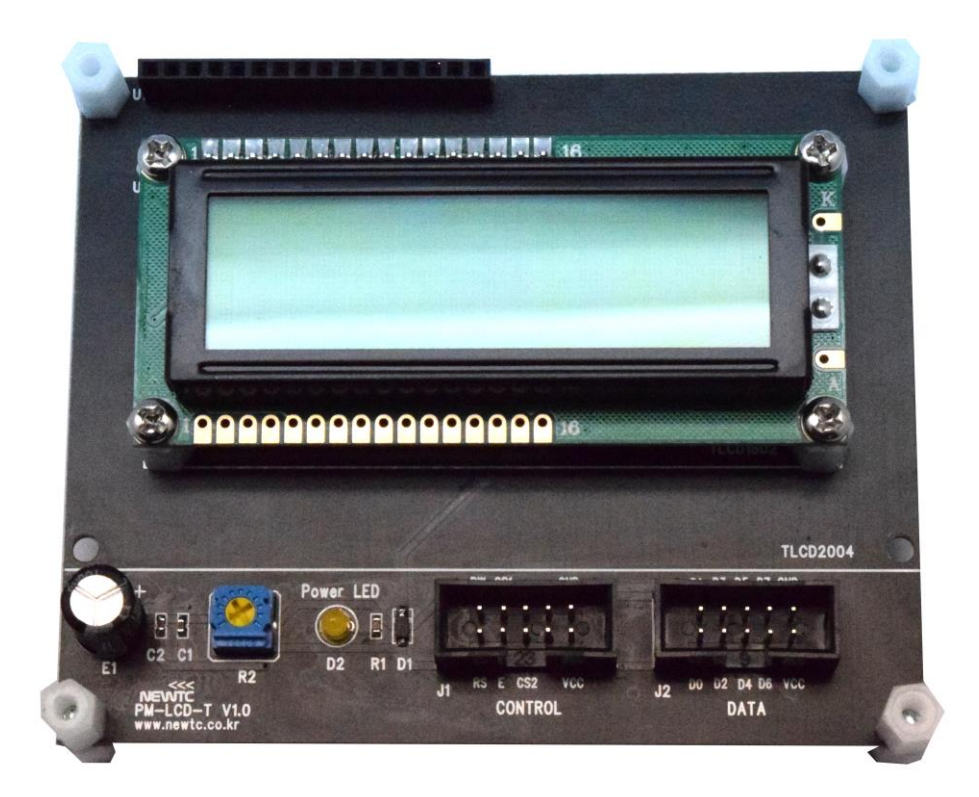

PM-LCD-T 모듈 (PM-LCD-T-216G: 2x16 Text LCD 장착됨)

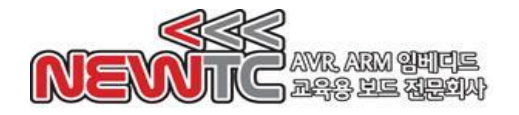

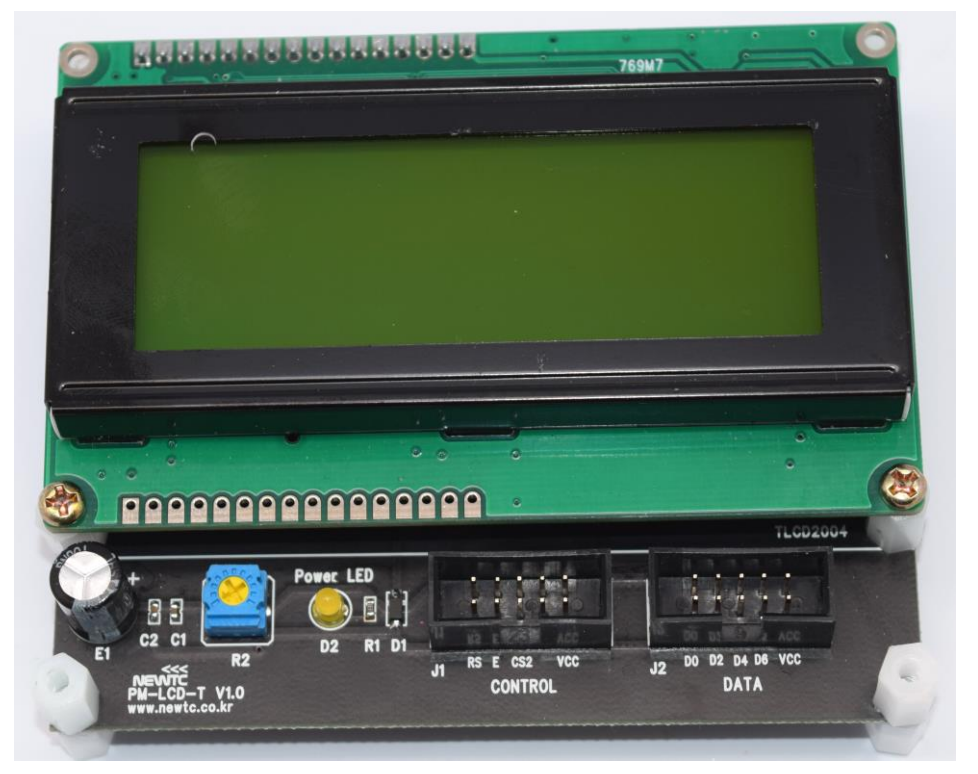

PM-LCD-T 모듈 (PM-LCD-T-420G: 4x20 Text LCD <녹색> 장착됨)

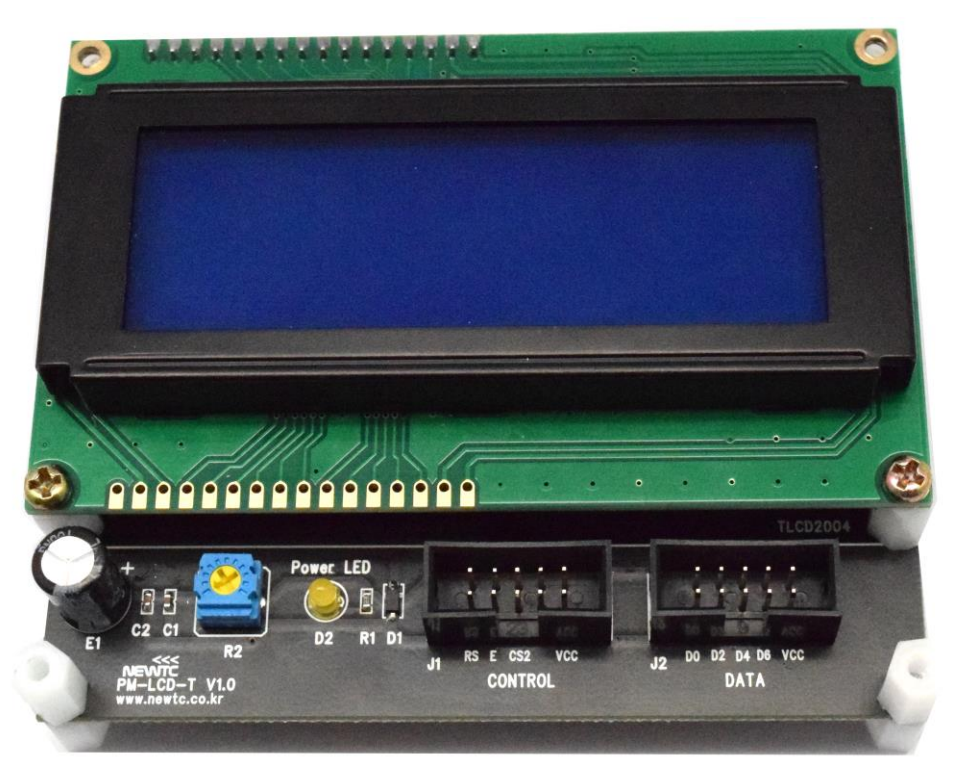

PM-LCD-T 모듈 (PM-LCD-T-420B: 4x20 Text LCD <파랑> 장착됨)

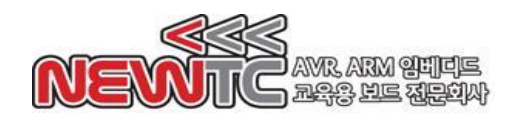

# 2. 표준 Text LCD 제어 모듈 (PM-LCD-T) 하드웨어

2.1 하드웨어 구성도

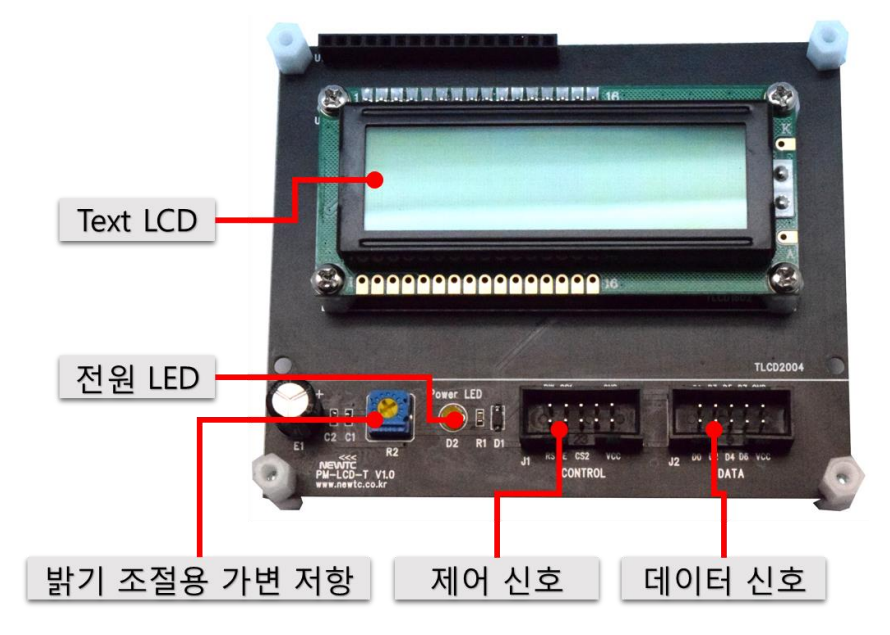

PM-LCD-T 모듈 하드웨어 구성도 (모든 파생 제품 공통)

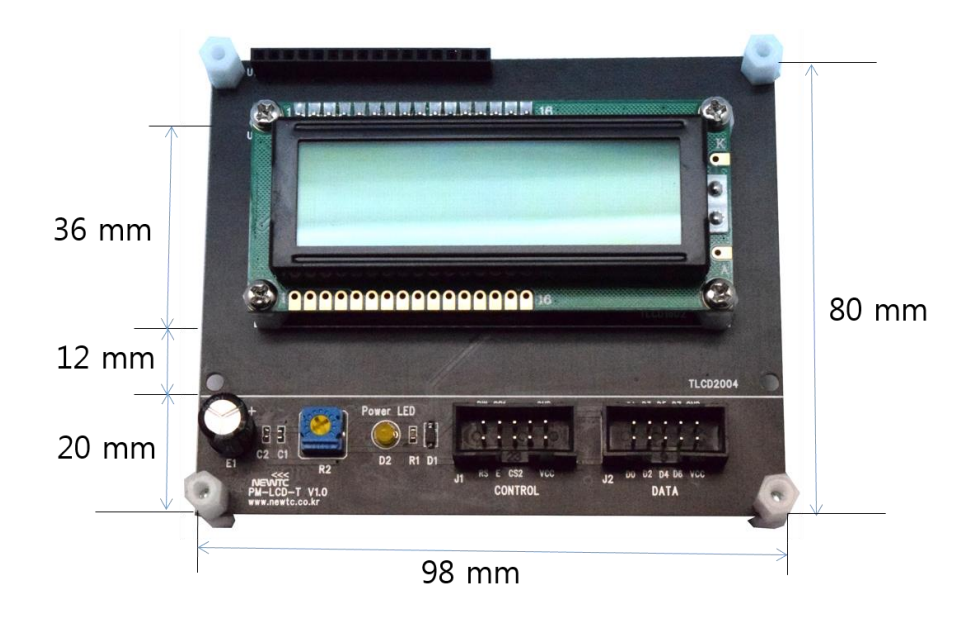

PM-LCD-T 기구도

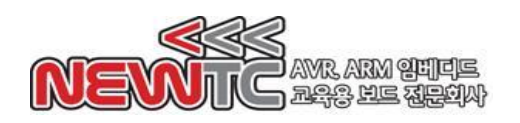

2.2 커넥터 연결

데이터 신호 (DATA / J2):

D<sub>1</sub> D<sub>3</sub> D<sub>5</sub> D7 GND D6 VCC D<sub>0</sub> D<sub>2</sub> D<sub>4</sub>

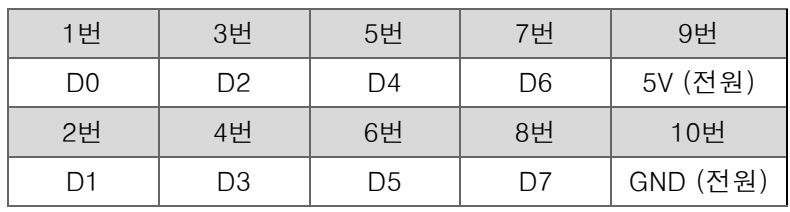

```
제어 신호 (CONTROL / J1):
```
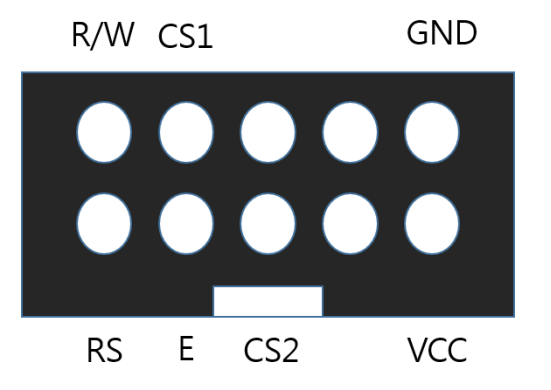

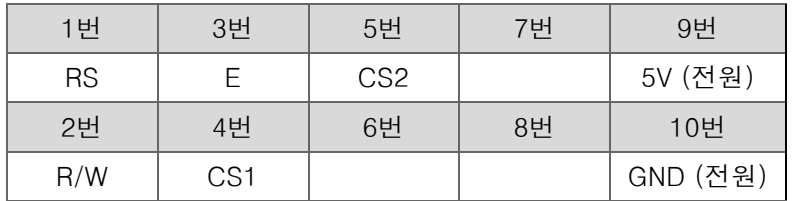

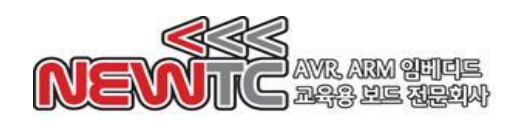

# 3. PM-LCD-T 모듈 사용하기

3.1 개발 보드와 연결

개발 보드와 연결할 때에는 10-pin 박스 커넥터를 2개 사용하여 연결해야 합니다. 아래는 개발 보드와의 연결 예시입니다.

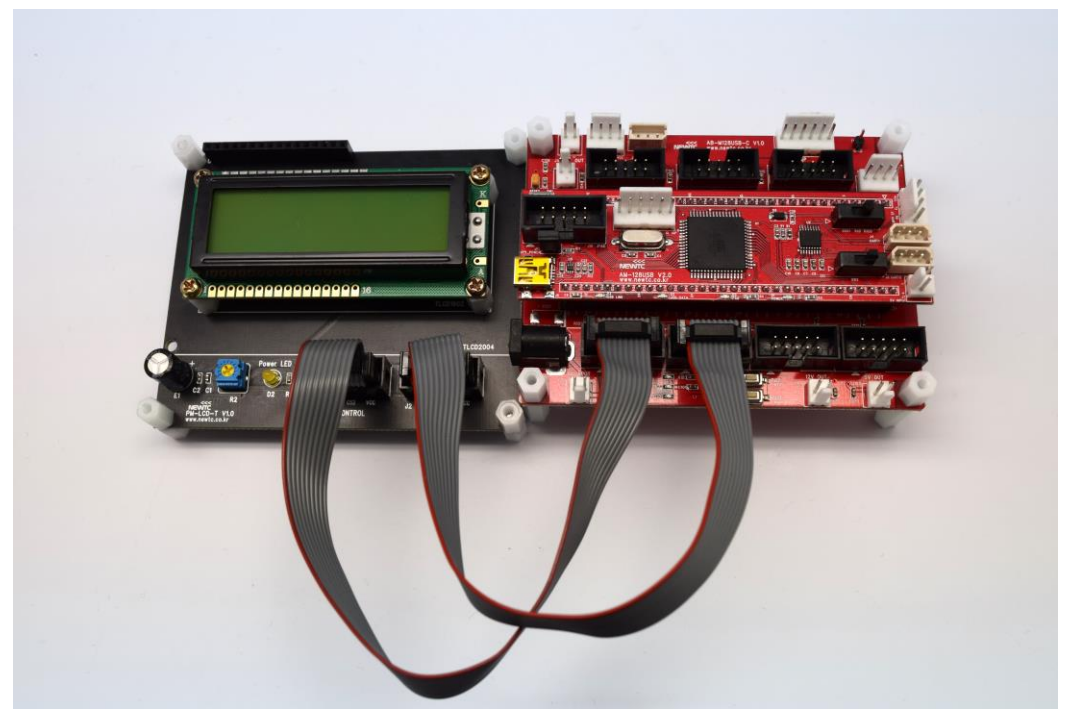

PM-LCD-T-216G + AM-128USB-C 개발 보드

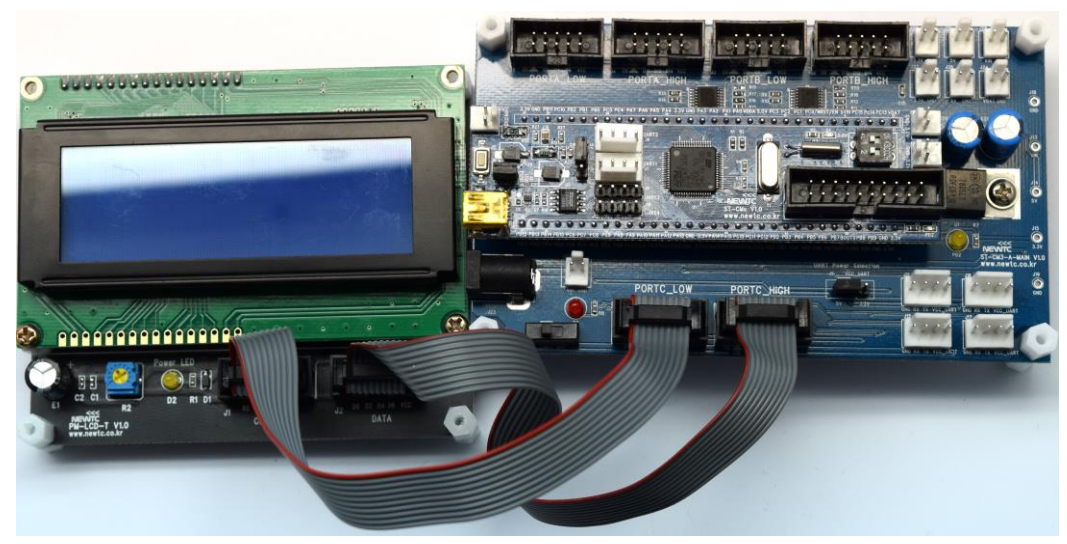

PM-LCD-T-420B + ST-CM3-A-MAIN 개발 보드

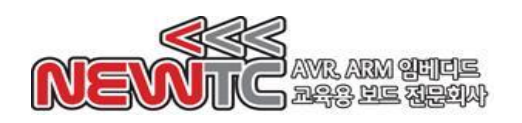

3.2 제어 신호

제어 신호 설명 :

| 제어 신호     | 동작                          |
|-----------|-----------------------------|
| <b>RS</b> | 레지스터 선택                     |
|           | 1: 데이터 레지스터                 |
|           | 0: 명령 레지스터                  |
| R/W       | 읽기/쓰기 선택                    |
|           | 1: 읽기                       |
|           | 0: 쓰기                       |
| F         | 활성화 신호                      |
|           | E 신호의 하강 에지(Edge)에서 데이터 전달. |

제어 신호 읽기 동작 타이밍도

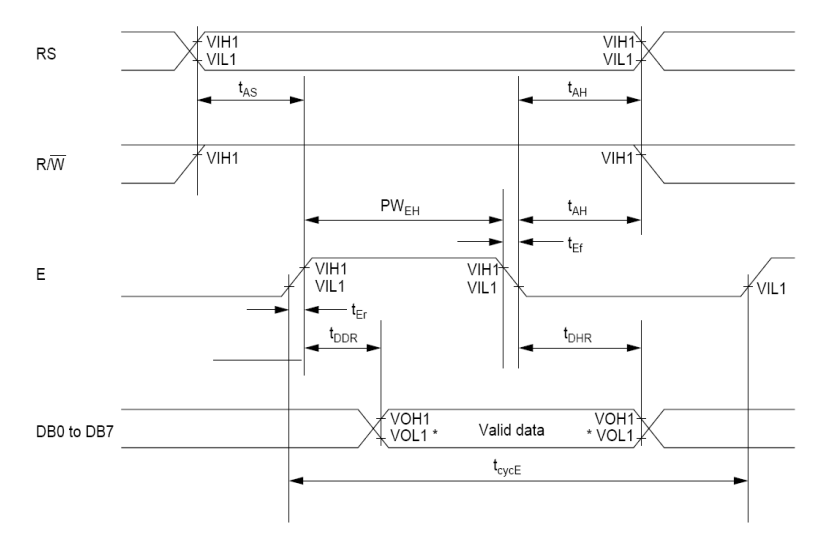

제어 신호 쓰기 동작 타이밍도

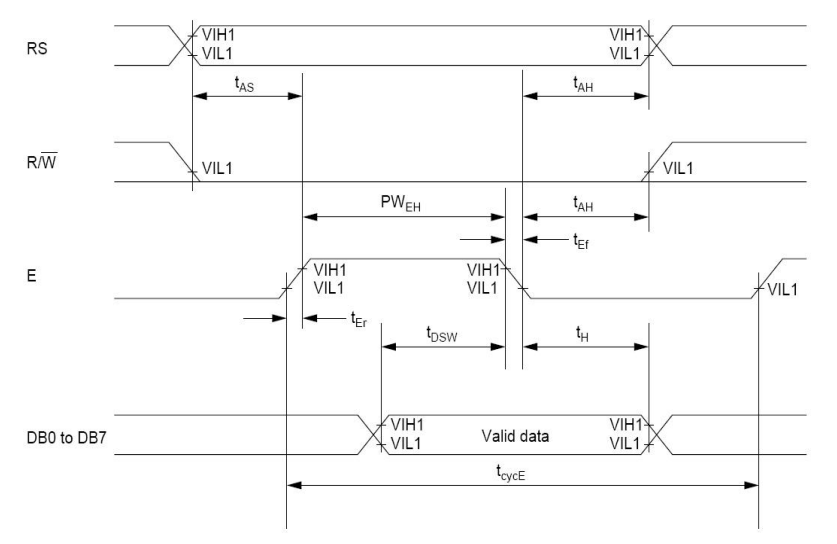

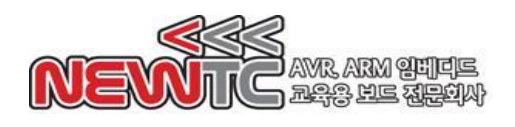

3.3명령어 셋 (모든 Text LCD 파생 제품 공통)

#### 3.3.1 화면 지우기

### <제어 명령/쓰기>

0x20 값을 모든 DDRAM에 쓰고 DDRAM 주소를 0으로 설정합니다.

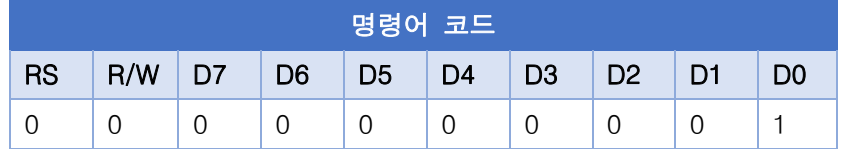

실행 시간 (Fosc=270kHz): 1.53ms

#### 3.3.2 커서 위치 초기화

#### <제어 명령/쓰기>

DDRAM 주소를 0으로 설정합니다.

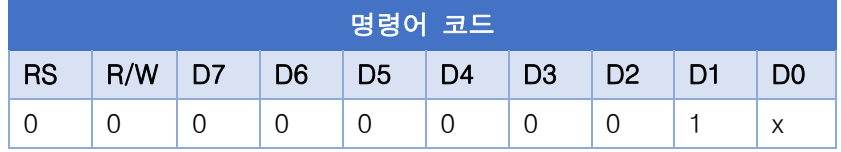

실행 시간 (Fosc=270kHz): 1.53ms

#### 3.3.3 엔트리 모드 설정

## <제어 명령/쓰기>

커서가 움직이는 방향을 설정하거나 전체 디스플레이 내용을 오른쪽/왼쪽으로 시프트 하는 동작을 활성화/비활성화 합니다.

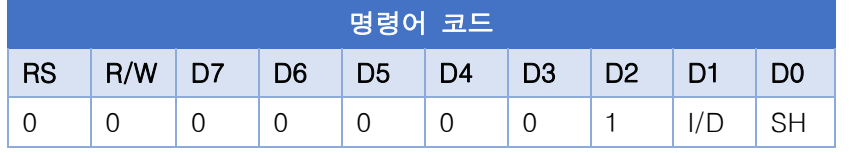

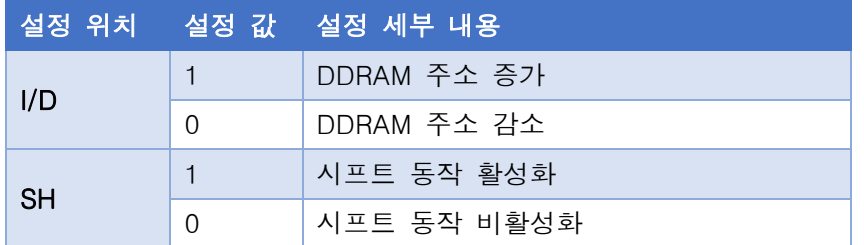

실행 시간 (Fosc=270kHz): 39μs

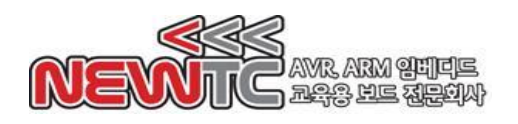

3.3.4 화면 켜기/끄기

## <제어 명령/쓰기>

화면, 커서 및 커서 깜빡임을 설정한다.

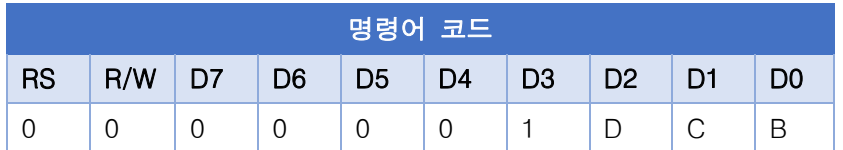

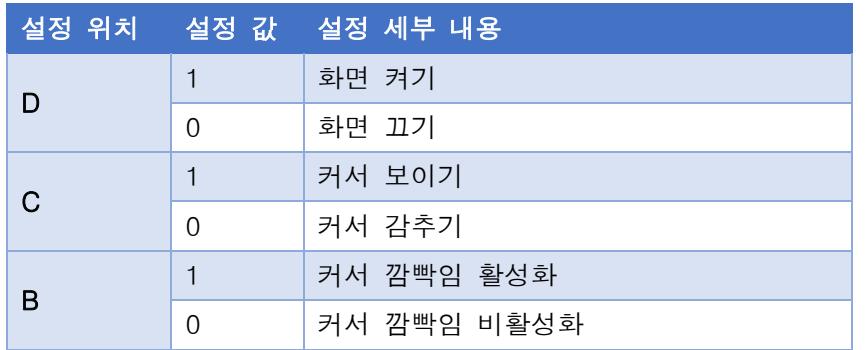

실행 시간 (Fosc=270kHz): 39μs

#### 3.3.5 커서 또는 화면 이동

<제어 명령/쓰기>

커서 또는 화면을 지정된 방향으로 이동시킵니다.

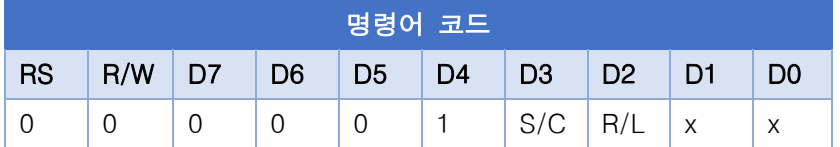

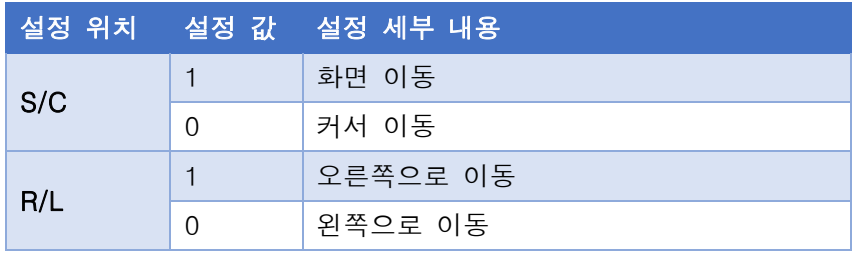

실행 시간 (Fosc=270kHz): 39μs

## 3.3.6 기능 설정

#### <제어 명령/쓰기>

인터페이스 데이터 길이, 디스플레이 줄 수 및 디스플레이 글꼴을 설정합니다.

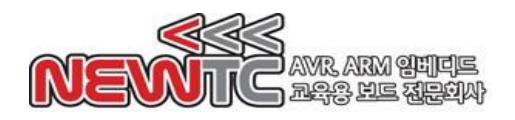

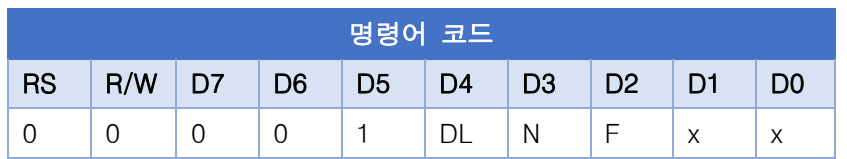

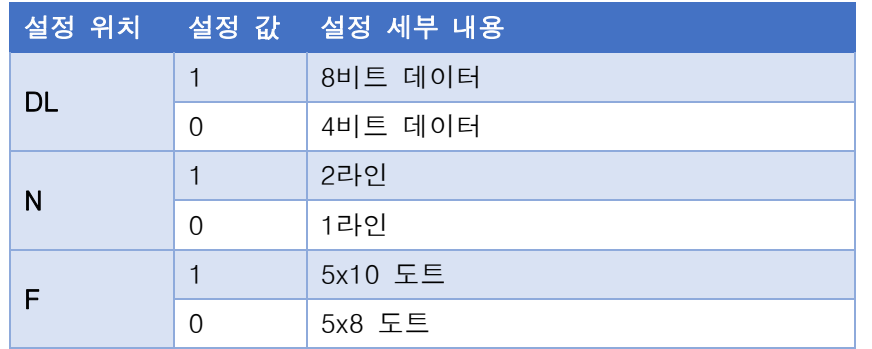

실행 시간 (Fosc=270kHz): 39μs

## 3.3.7 CGRAM 주소 설정

## <제어 명령/쓰기>

CGRAM 주소를 설정합니다.

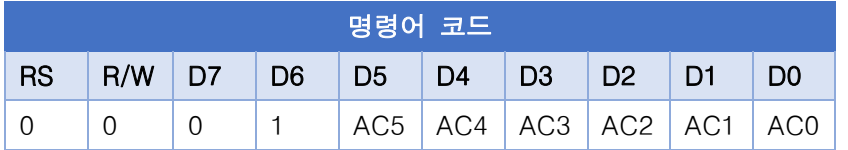

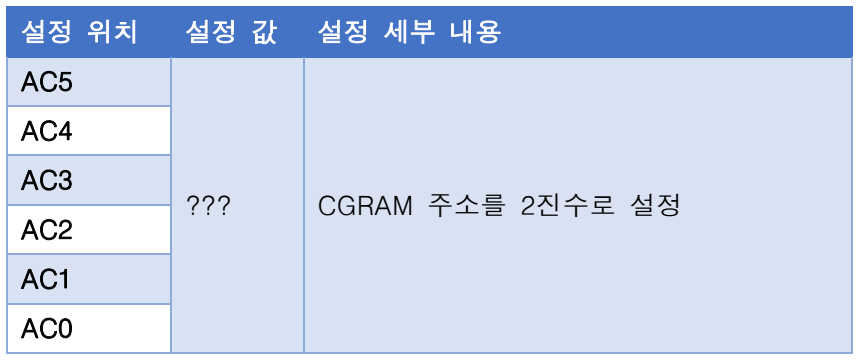

실행 시간 (Fosc=270kHz): 39μs

## 3.3.8 DDRAM 주소 설정

<제어 명령/쓰기>

DDRAM 주소를 설정합니다.

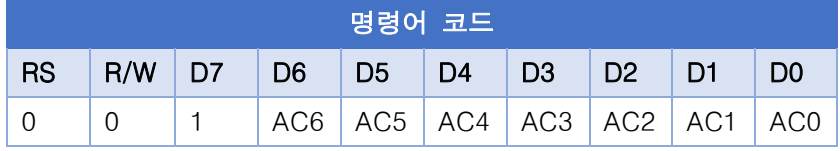

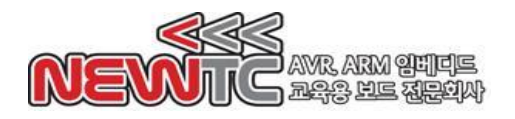

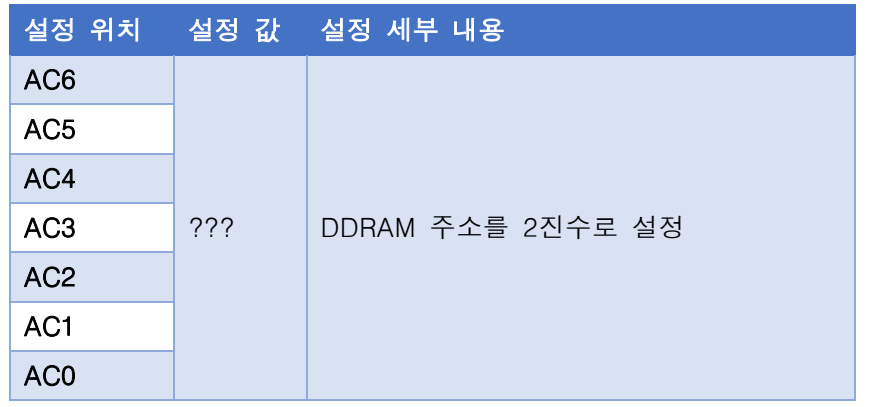

실행 시간 (Fosc=270kHz): 39μs

#### 3.3.9 동작 중 플래그 및 주소 카운터 값 읽기

#### <제어 명령/읽기>

내부의 동작 중 플래그(Busy flag) 및 주소 카운터 값 읽기

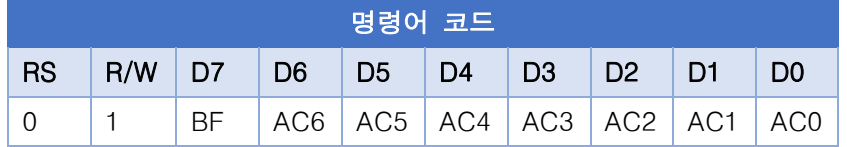

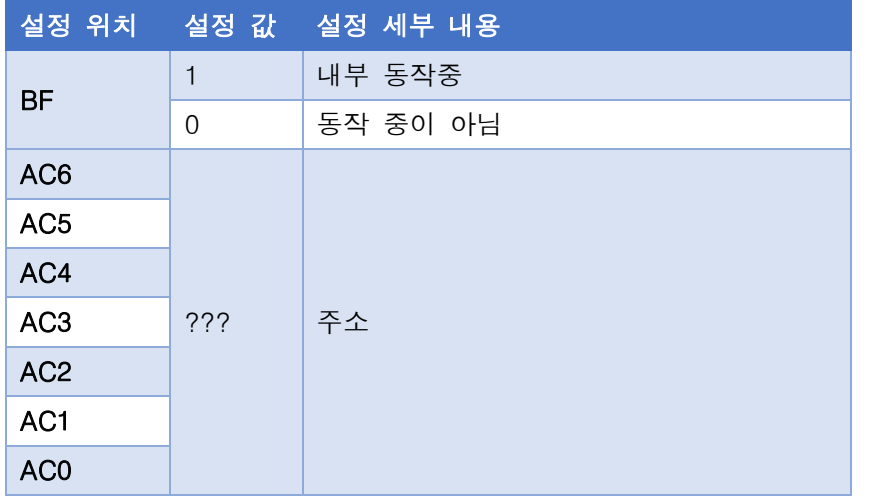

실행 시간 (Fosc=270kHz): 0μs

3.3.10 RAM에 값 쓰기

## <데이터 명령/쓰기>

데이터를 CG 또는 DDRAM에 쓰기

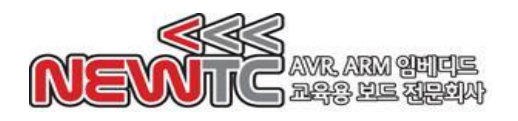

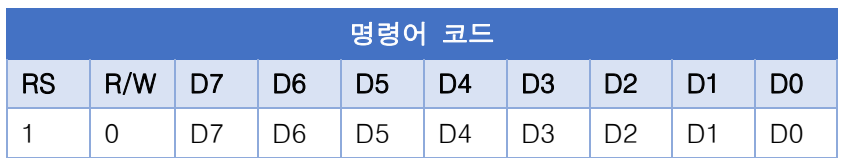

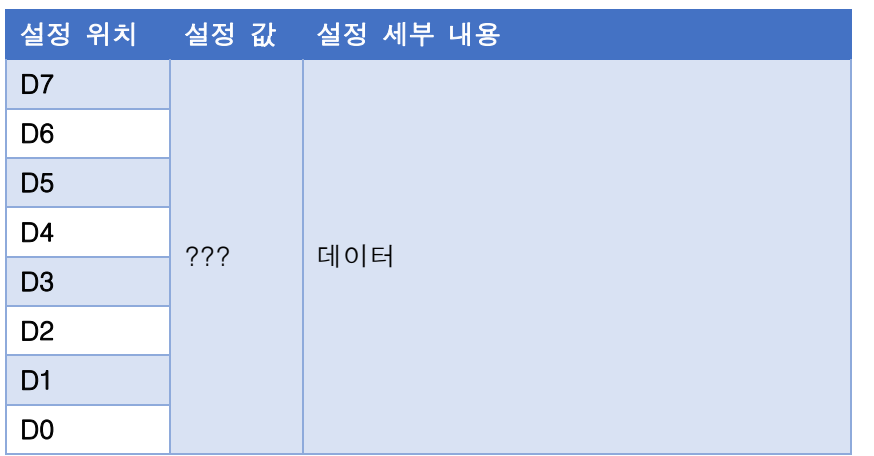

실행 시간 (Fosc=270kHz): 43μs

3.3.11 RAM에서 값 읽기

## <데이터 명령/쓰기>

CG 또는 DDRAM에서 데이터 읽어오기

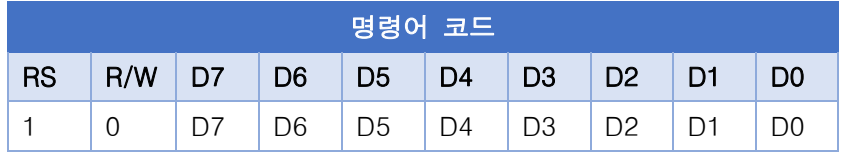

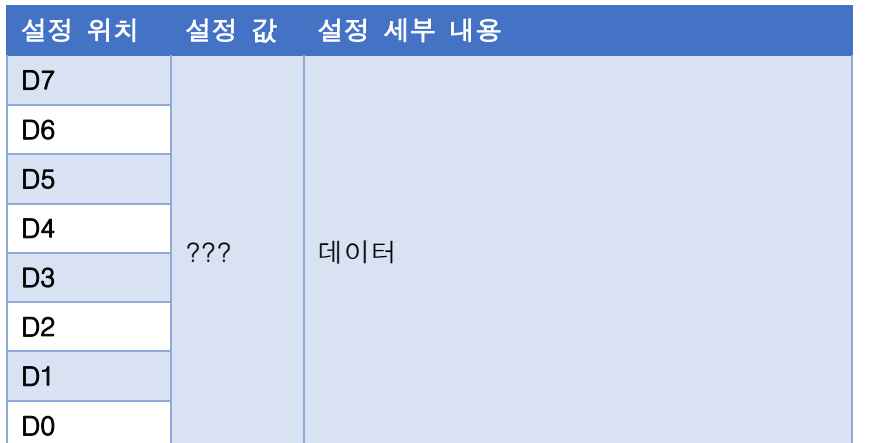

실행 시간 (Fosc=270kHz): 43μs

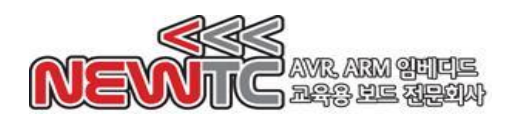

## 3.4 문자 코드 및 문자 패턴

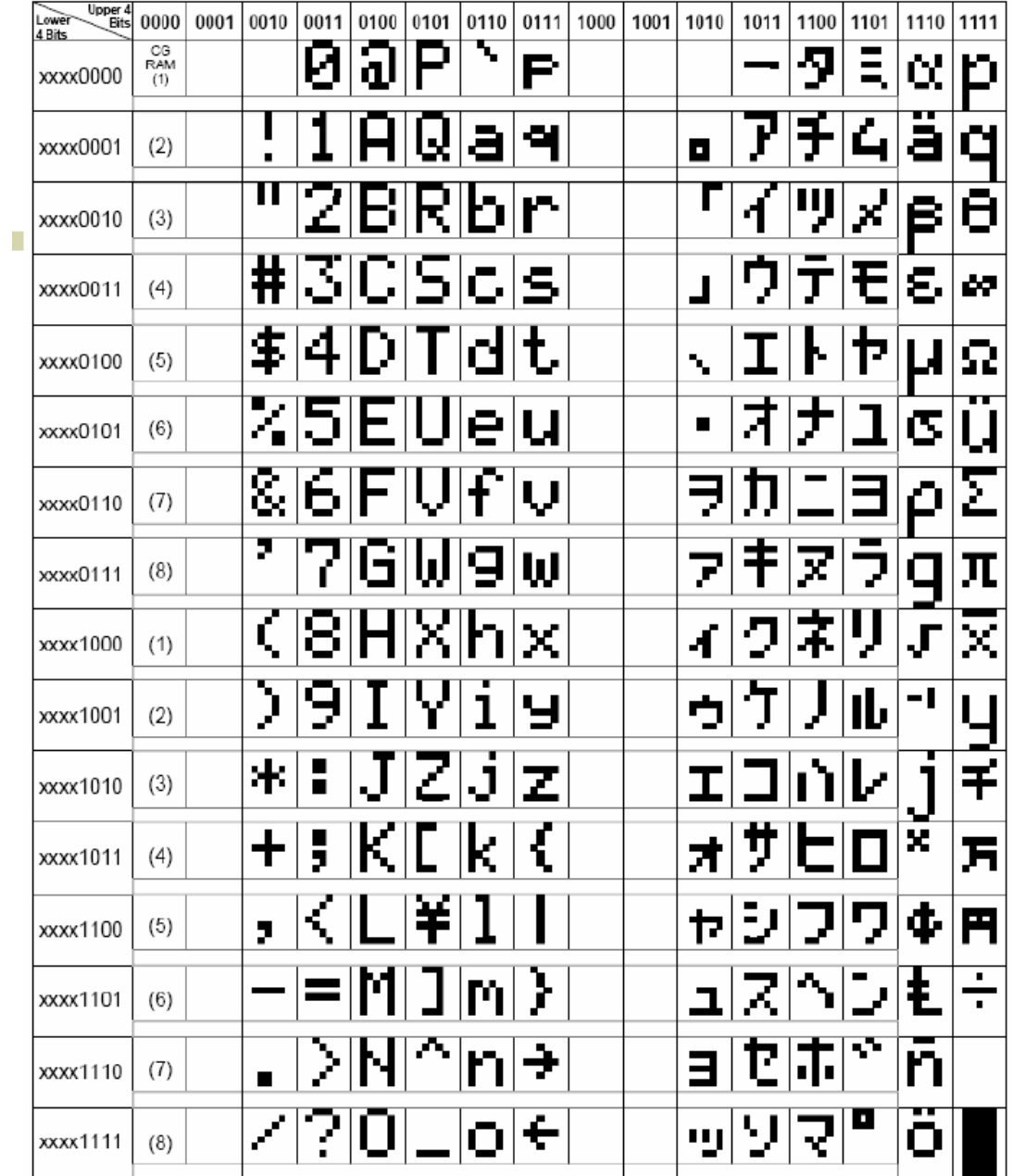

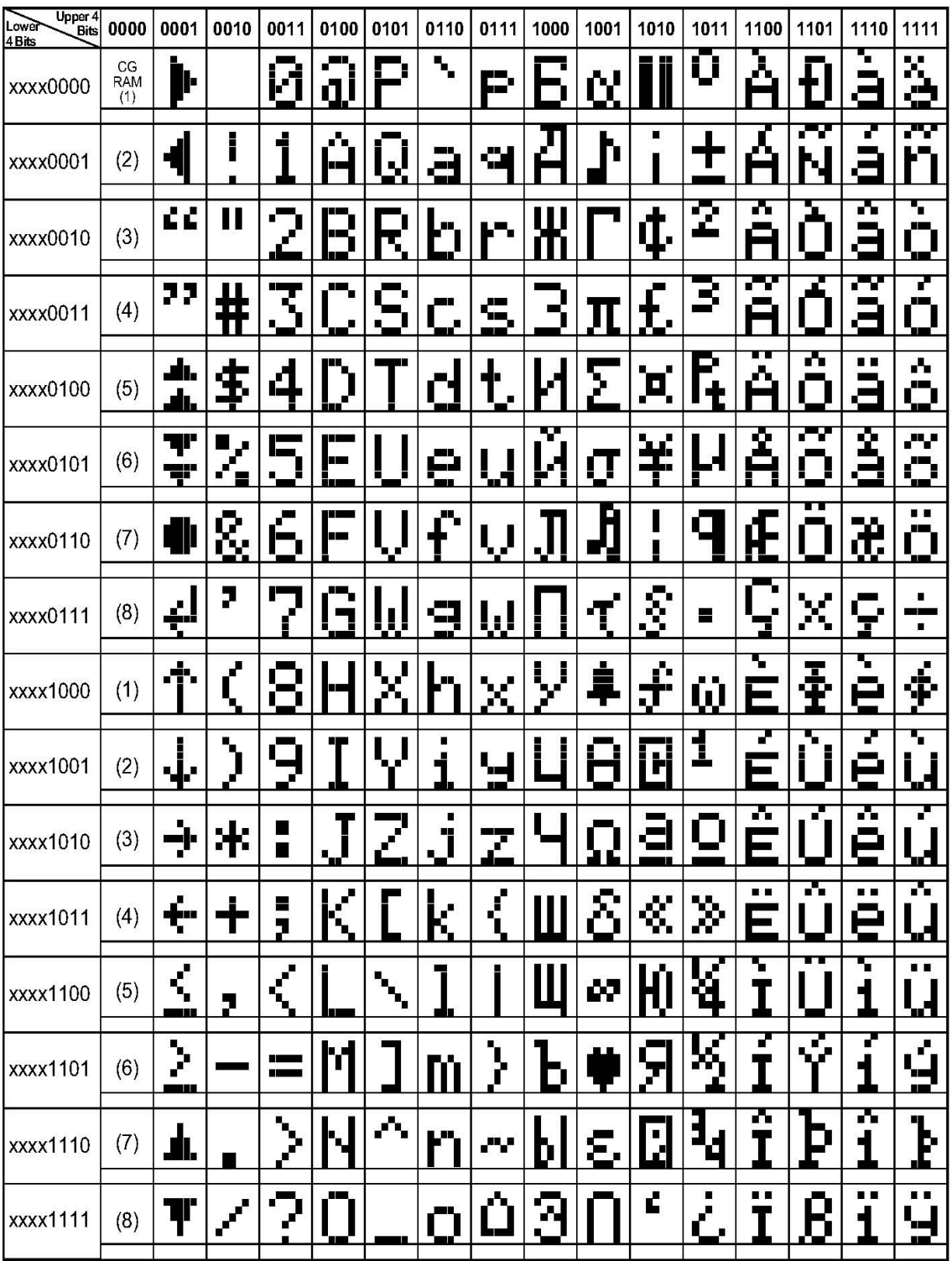

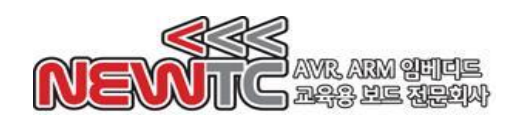

## 4. 주의 사항

- 1. 제품에 무리한 힘을 가하지 마십시오. 제품이 손상될 수 있습니다.
- 2. 박스 케이블을 꽂을 때 무리한 힘을 가하지 마십시오. 제품이 손상될 수 있습니다.
- 3. 역전압, 역전류를 가하지 마세요. 모듈이 손상될 수 있습니다.
- 4. LCD 가 나오지 않는다면, 먼저 적정 전원이 공급되는지 확인한 후, 가변 저항을 돌려 밝기 설정을 점검해보시기 바랍니다. 그래도 문제가 발생한다면 초기화 코드 를 점검해주세요
- 5. 예제 코드를 적용하기 전에 자신의 코드가 어떤 Text LCD를 대상으로 작성되었는 지 확인하시기 바랍니다. 예를 들어 PM-LCD-T-420B용 코드로 PM-LCD-T-216G 를 동작시킬 경우, 정상적인 동작을 하지 않습니다.
- 6. PM-LCD-T-216G는 AM-TLCD-P 와 핀맵 및 소스 코드가 완벽히 호환됩니다.

## 5. 마치며

5.1 제품 문의처 및 감사의 말씀

당사 ㈜뉴티씨(NEWTC)의 제품을 구입해 주셔서 감사 드립니다. 당사는 MCU 사용자 의 편의를 증진시키기 위하여 항상 노력하며 개발하고 있습니다. 본 모듈을 사용할 경우 마이크로프로세서 일반 입출력 부분을 다루는 것이 필요합니다. 해당 내용을 공 부하시려면, 키트의 예제와 강좌 등을 이용하시거나 홈페이지의 강좌, 자료실 등의 자료를 참고하시기 바랍니다.

5.2 기술 지원 홈페이지

기술지원 홈페이지: [http://www.newtc.co.kr](http://www.newtc.co.kr/)

기술지원 홈페이지에 AVR, ARM, RENESAS, FPGA, 전자공학, 로봇 제작 등 여러 분 야의 강의들이 업데이트 되고 있으며, 자료실에는 각종 파일이나 프로그램 등을 업데 이트 하고 있으니, 참고하시기 바랍니다. 제품에 관한 문의가 있으시면, 언제든 주저 하지 마시고, 홈페이지의 고객지원 메뉴에서 Q&A란에 남겨주시기 바랍니다. 개발 관 련 문의는 E-mail[\(davidryu@newtc.co.kr\)](mailto:davidryu@newtc.co.kr)을 이용하여 주시기 바랍니다. 감사합니다.